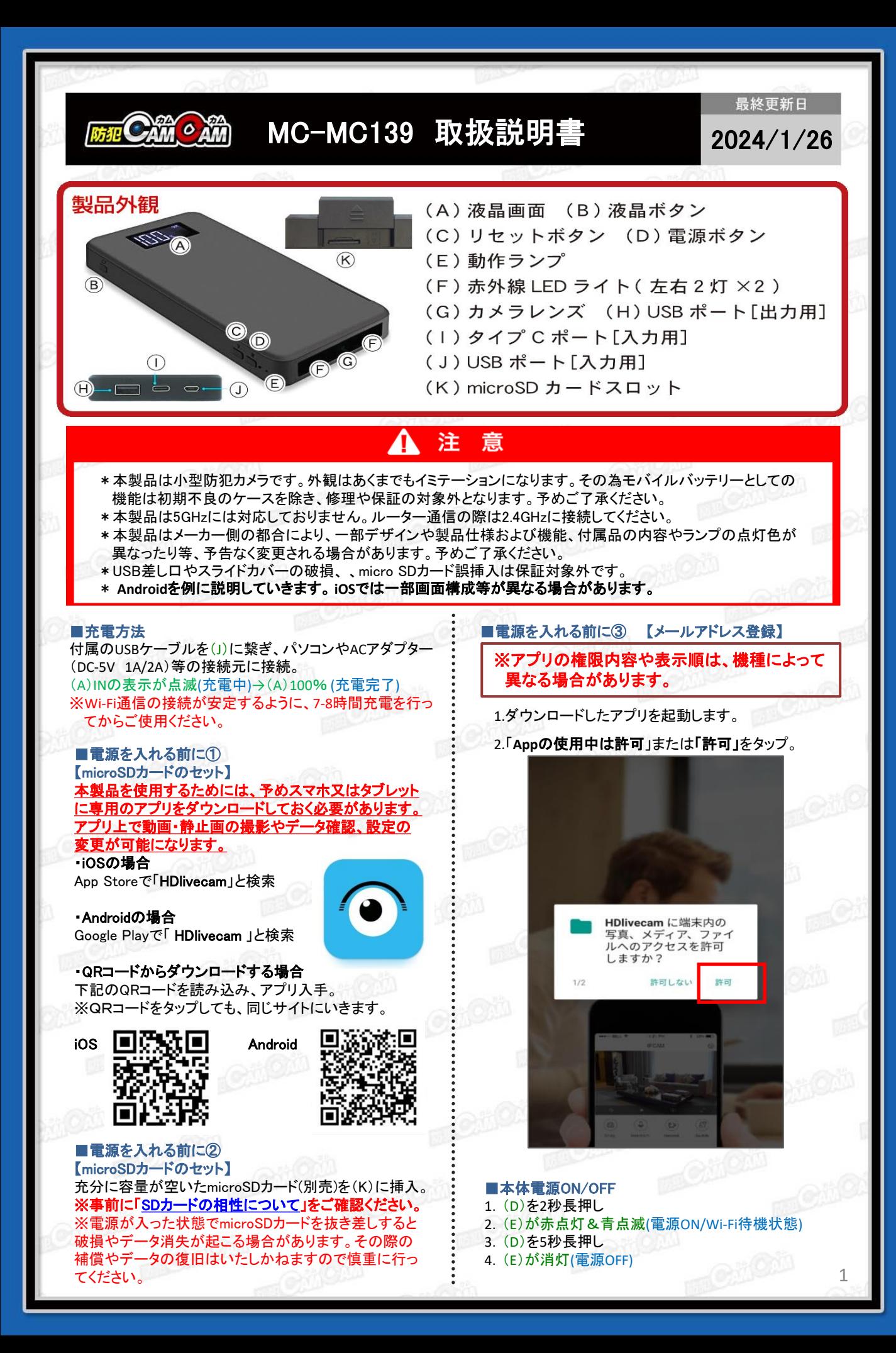

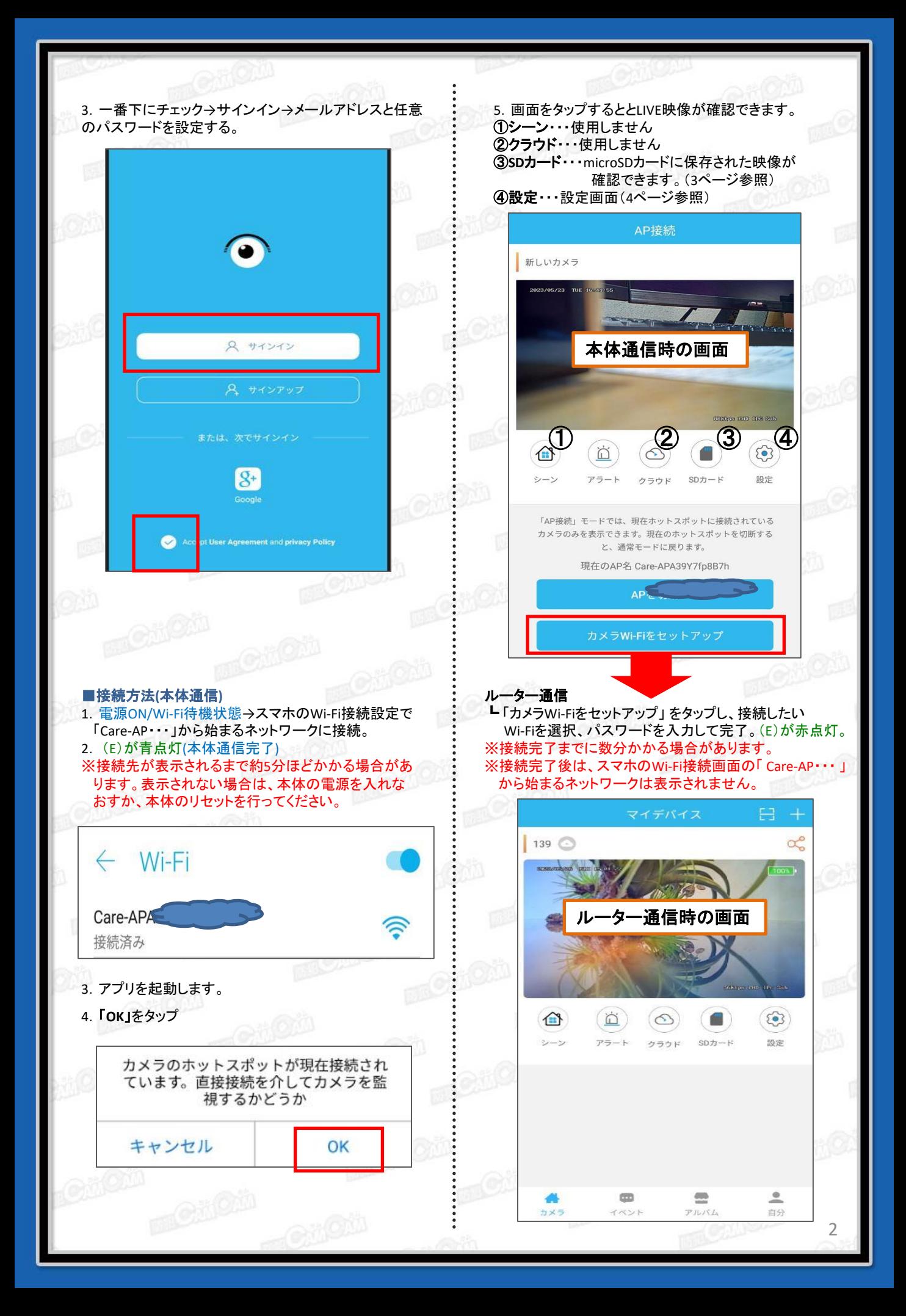

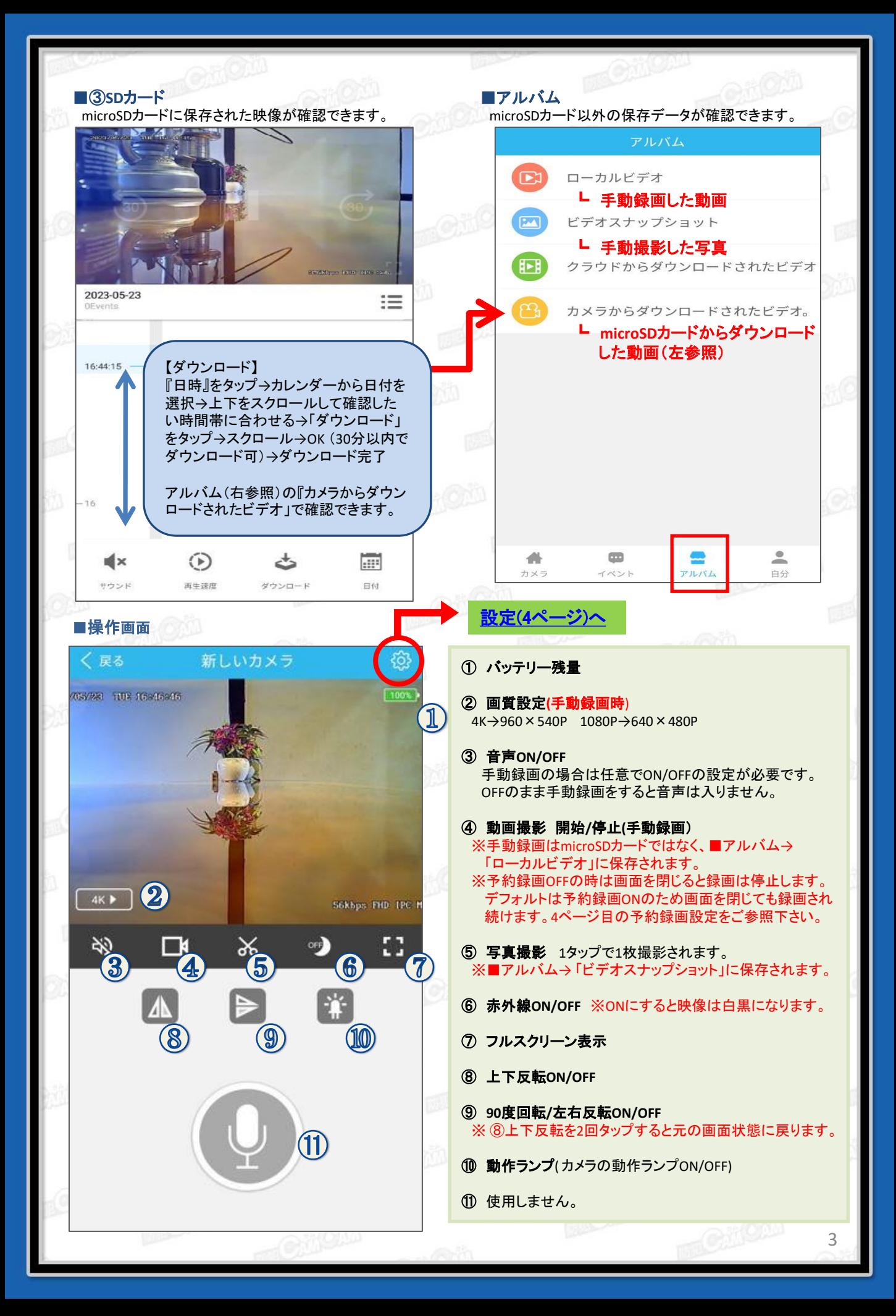

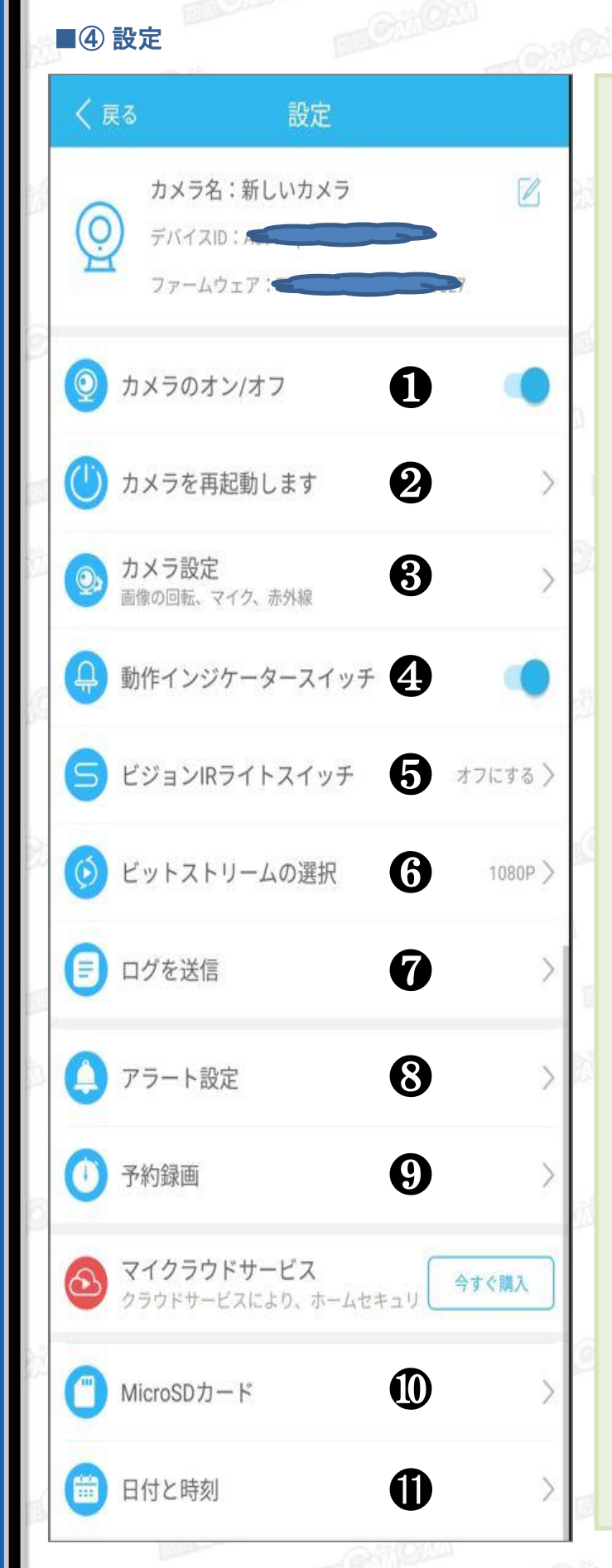

①カメラの**ON/OFF** ┗ **OFF**にするとカメラを休止します。

②カメラの再起動

③カメラ設定 ┗カメラ配置・・・カメラの画像が上下逆になっている場合 は配置モードを入れ替えてください。 (直立 ⇔反転) 各項目を選択後、右上の「保存」で設定完了。

┗カメラマイク・・・音声のON/OFF

④動作インジケータースイッチ ┗動作ランプON/OFF設定 ※操作画面の10と連動します。 ※動作ランプをOFFにすると動作の状態が分かりづらく なり ます。OFFの状態でも電源が入っている場合が ありますので、接続状況等をご確認ください。

⑤ビジョン**IR**ライトスイッチ ┗赤外線ライト自動/ ON/OFF設定 ※操作画面の⑥と連動します。

⑥ビットストリームの選択 ┗ 1080P/FHD ※どちらを選択しても同じです。

⑦ログを送信 ┗撮影のログを転送できます。

⑧アラート設定 ┗動体検知録画の設定 各項目を選択後、右上の「保存」で設定完了。

動き検出・・・ ON/OFF 感度・・・高/通常/低

アラート時間・・・開始時間 - 停止時間 繰り返す(毎日 /曜日選択) アラート頻度・・・高/通常/低

サイレン・・・使用しません。

## ⑨予約録画

予約録画時間の開始時刻と停止時刻を設定できます。 各項目を選択後、右上の「保存」で設定完了。

※予約は2つまで設定できます。 ※デフォルトはON 0:00-23:59 (常時録画状態)

### ⑩**SD**カード

残量確認やSDカードフォーマットができます。 ※フォーマットすると、microSDカード内のデータ全て削除 されます。必要なデータは移動してからフォーマットを 行ってください。

⑪時刻設定 自動設定ONにするとスマホの時間と連動します。 任意の日時に設定することも可能です。

#### ■再生方法

アプリで再生可能です。(3ページ参照) PCで再生する際はDATファイル対応のVidmore メディ アプレーヤー等をご確認ください。

# ■本体のリセット(初期化)

電源ON時に(C)を約5秒間長押し→ (E)が赤・青高速点滅 →赤点灯&青点滅(リセット完了、電源ON/Wi-Fi待機状態) ※不具合がある場合やパスワードが分からなくなった際に 使用します。 ※初期化されるまで数分かかる場合があります。 ※ルーター通信も解除されます。

■よくある質問

Q.動体検知で撮影したがPCで確認すると静止画しか 撮れていない。

A.動体検知設定にすると動画と別に静止画も保存さ れます。

また、動画はDATファイルの為、通常のメディアプレー ヤーでは再生できません。 Vidmore メディアプレー ヤーにて再生してください。

# ■本体通信とルーター通信の違い

≪本体通信≫

「Care-AP ··· 」から始まるネットワークに接続し、カメラ とスマホを直接接続することです。 ※あくまでもWi-Fiの有効範囲内での操作となります。

「 Care-AP ・・・ 」

## ≪ルーター通信≫

無線LANルーターを仲介して接続することで、無線LAN ルーターの有効範囲外でも、3G・4G・LTE回線で遠隔操作 をすることができます。 ※アプリ上で接続したネットワークをスマホにも一度接続 していただく必要があります。

※ルーター通信の場合は「Care-AP・・・」から始まるネット ワークは表示されません。

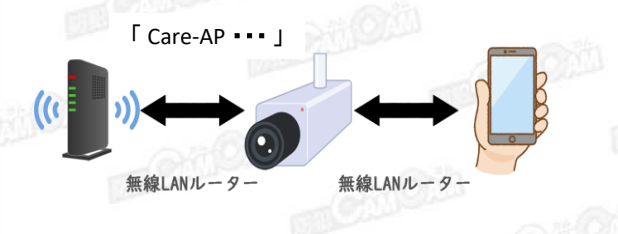

. . . . . . . . .

. . . . . . . .

. . . . . . . . . . . . . . . .